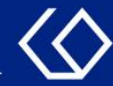

# HISinOne Ansicht des Modulplans

### im Studienplaner

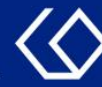

### Der Studienplaner

- Im Studienplaner finden Sie Lehrveranstaltungen, Prüfungen und Studienleistungen des eigenen Studiengangs.
- Sie können im Studienplaner innerhalb der Belegfristen Veranstaltungen belegen.
- Innerhalb der Anmeldefristen können Sie im Studienplaner Prüfungen und Studienleistungen an- und abmelden.

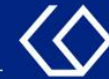

## Wo finde ich den Studienplaner?

- Auf der Startseite 'Quicklinks'  $\rightarrow$  'Studienplaner mit Modulplan'
- Oder 'Mein Studium' → 'Studienplaner mit Modulplan'

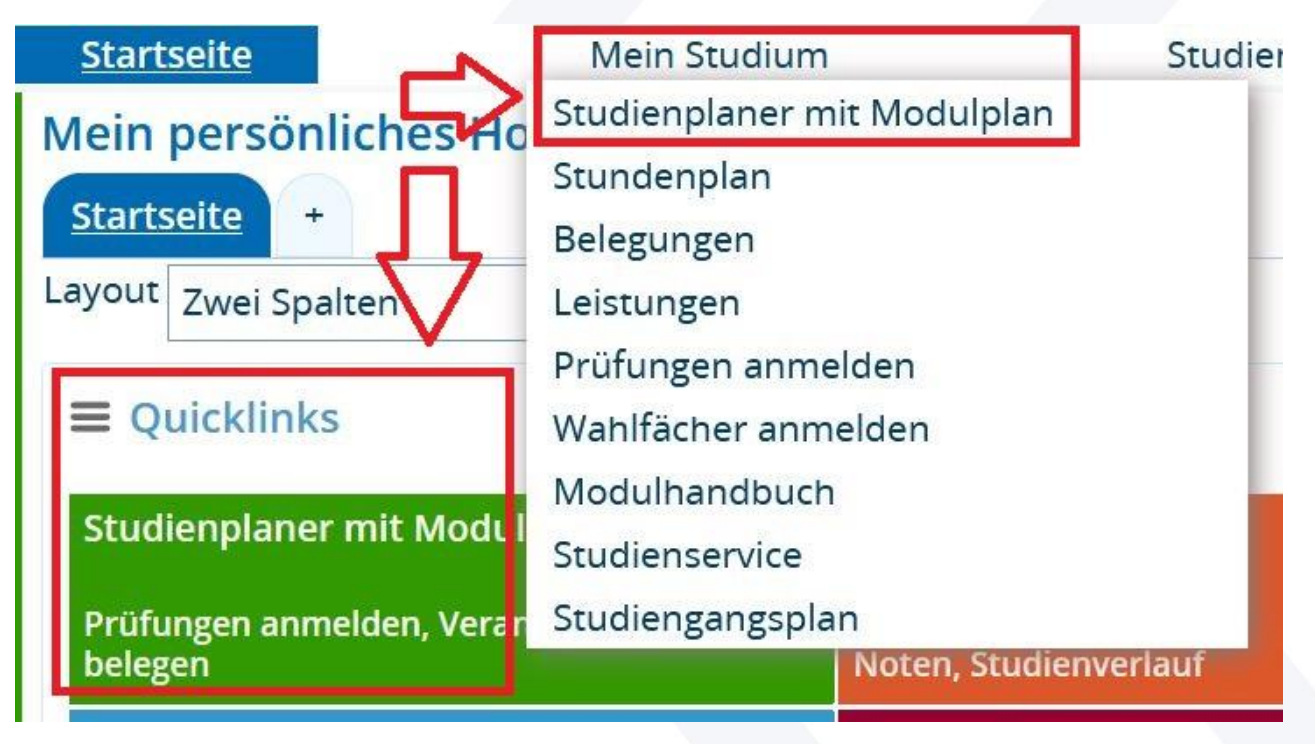

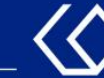

- Wenn Sie in mehreren Studiengängen eingeschrieben sind, bekommen Sie diese Studiengänge auf der darauffolgenden Seite angezeigt.
- Klicken Sie nun auf den Studiengang, für den Sie Veranstaltungen belegen möchten:

#### **Studienplaner mit Modulplan**

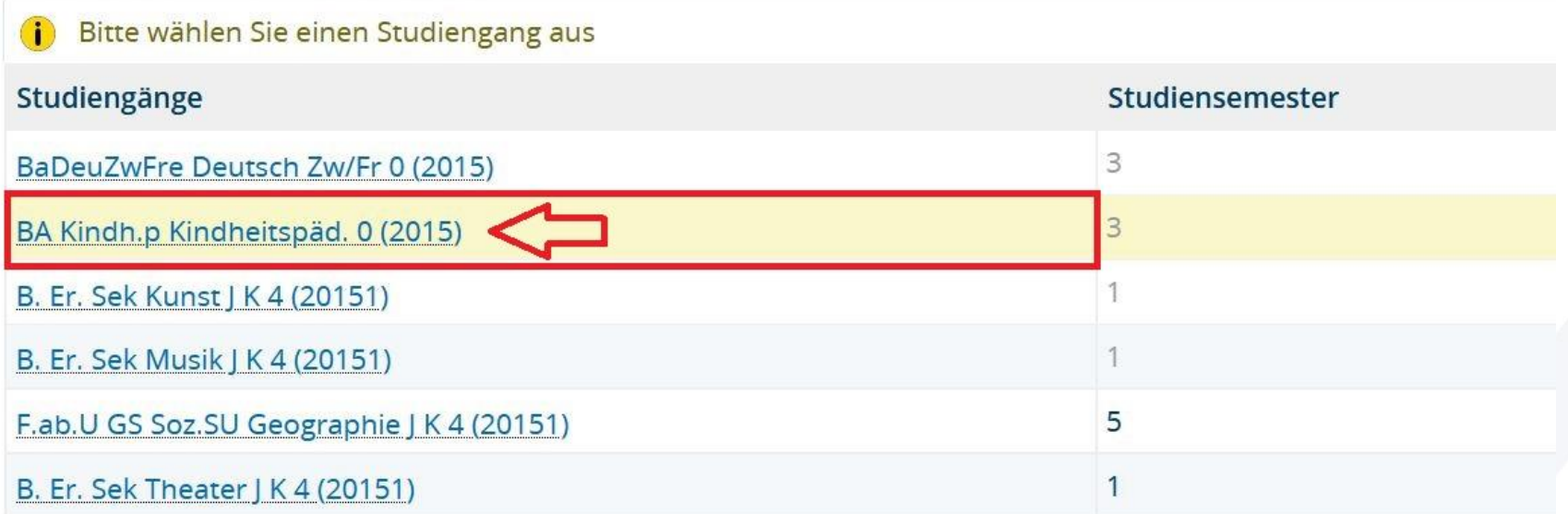

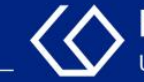

### Klicken Sie nun im Studienplaner oben links auf 'Modulplan anzeigen'.

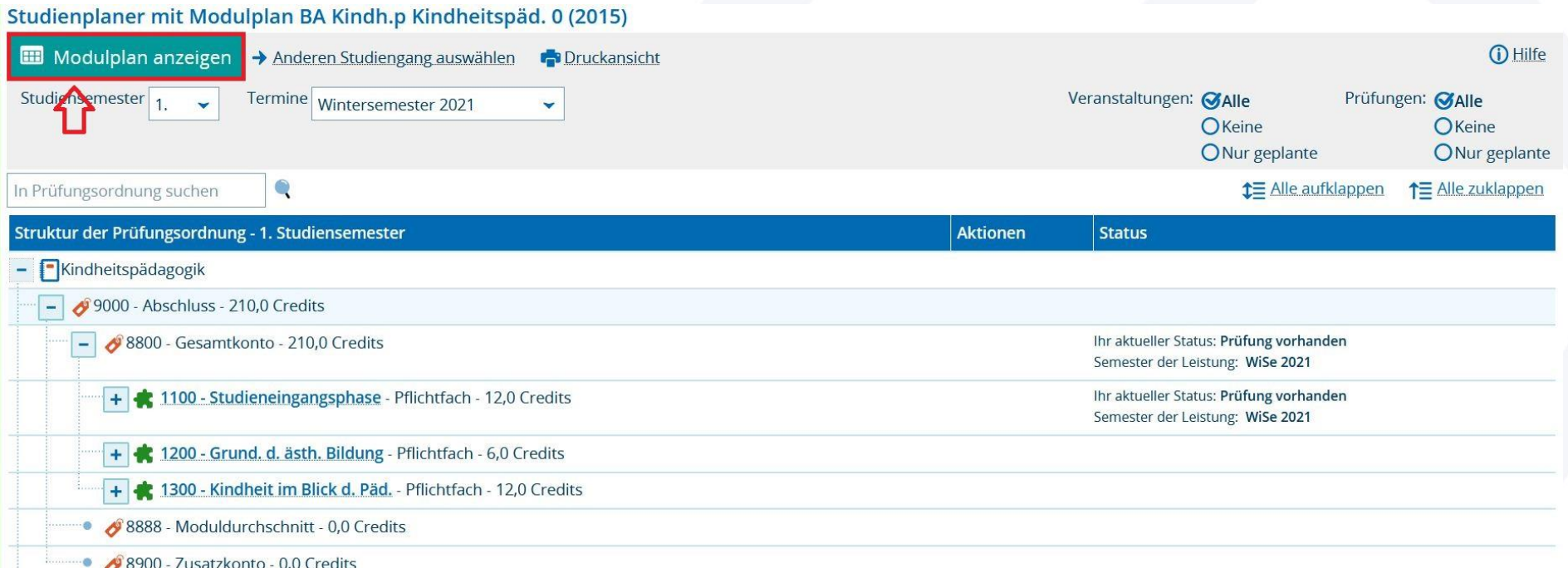

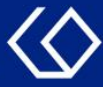

- 1. Mit einem Klick auf 'Prüfungsordnung anzeigen' gelangen Sie zurück zur normalen Ansicht, um z.B. Veranstaltungen zu belegen.
- 2. Ansicht des Modulplans nach Fachsemestern.

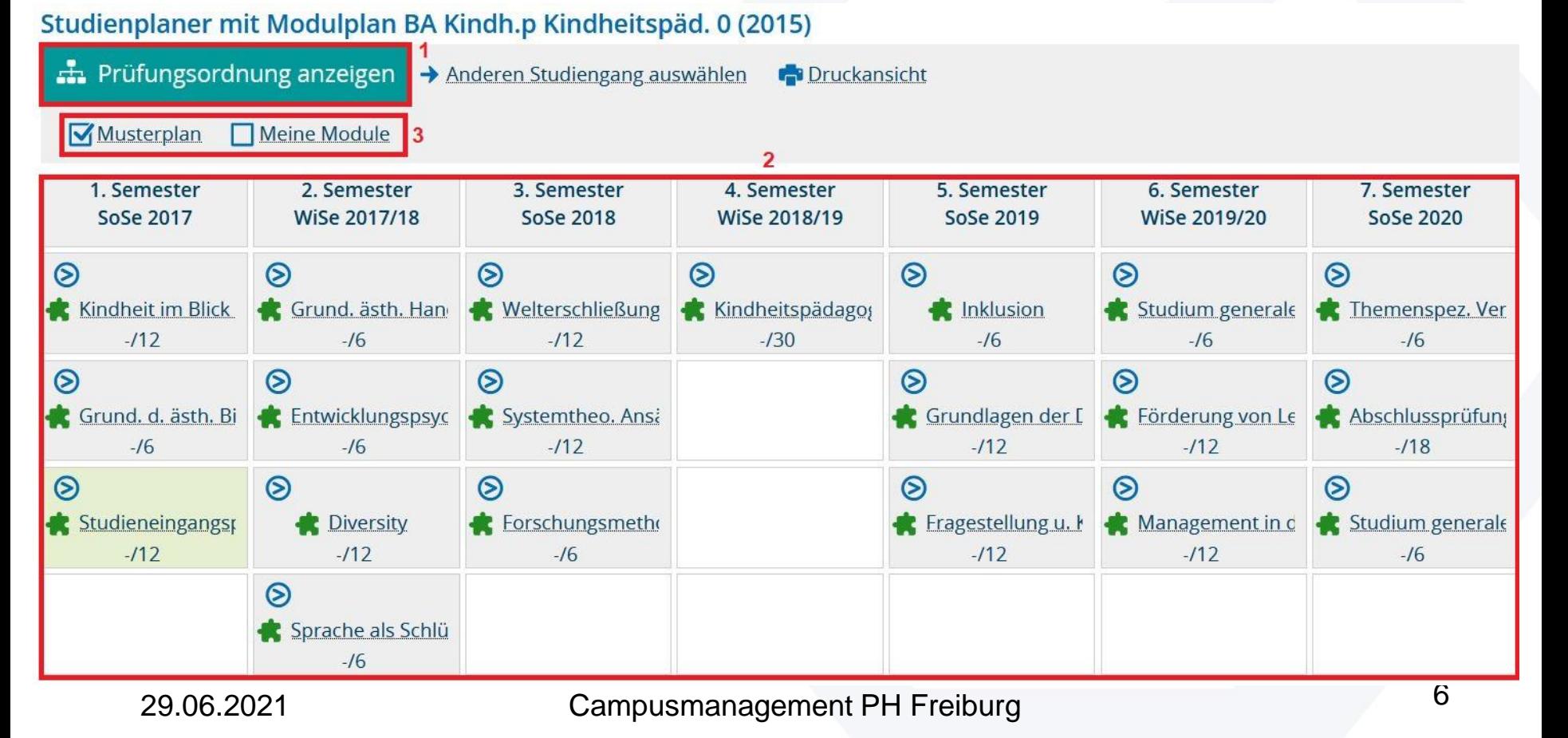

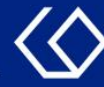

#### 3. Hier können Sie die Anzeige steuern:

- Musterplan: die Module werden in dem Fachsemester angezeigt, in dem sie laut der Prüfungsordnung (PO) vorgesehen sind
- Meine Module: Anzeige der begonnenen / absolvierten Module, oder der Module, die Sie sich für bestimmte Semester im Modulplan vorgemerkt haben

#### Studienplaner mit Modulplan BA Kindh.p Kindheitspäd. 0 (2015)

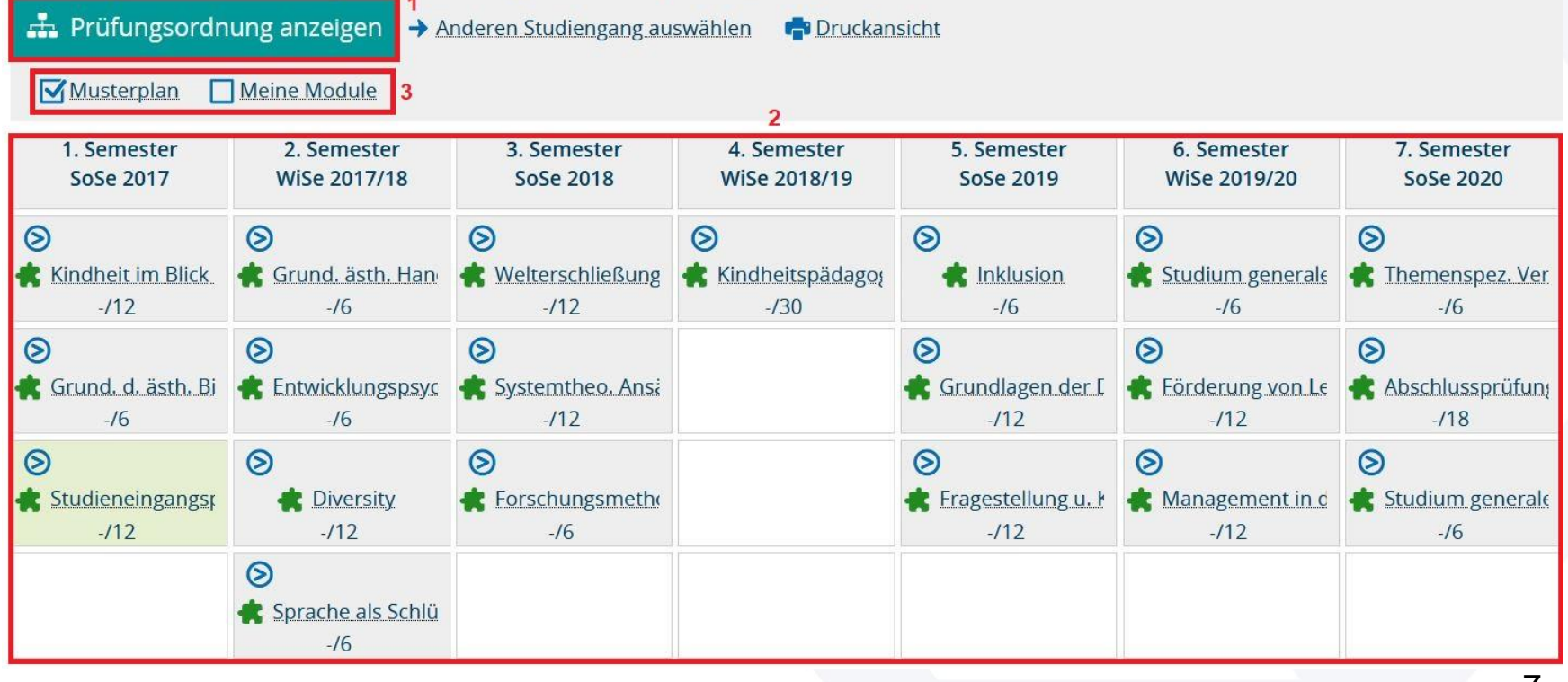

- Mit einem Klick auf den kleinen Pfeil in jedem Modul, können Sie sich alle Veranstaltungen, Prüfungen und Studienleistungen anzeigen lassen, die zu dem Modul gehören.
- Sie sehen zudem, wie viele der zu leistenden ECTS-Punkte Sie bereits erworben haben, z.B. '-/12'.
- Durch Klick auf die jeweiligen Titel erhalten Sie weitere Informationen, wie z.B. den Status einer Veranstaltung bzw. Prüfung oder die Vormerkung für den Modulplan.

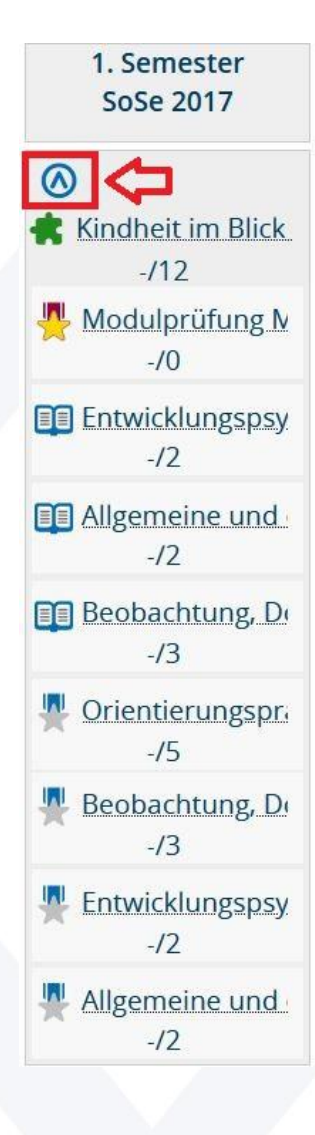

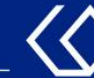

#### Achtung!

HISinOne merkt sich die Darstellungsart (Prüfungsordnung oder Modulplan), die Sie zuletzt geöffnet hatten, als Sie sich vom Portal abgemeldet haben.

Wenn Sie also zuletzt den Modulplan offen hatten und sich erneut auf HISinOne anmelden, wird Ihnen erneut der Modulplan und nicht die Prüfungsordnungsansicht angezeigt.

Da wir eine Belegung von Veranstaltungen und Anmeldung von Prüfungen nur über die Prüfungsordnungsansicht empfehlen, wechseln Sie vor dem Verlassen des Portals bitte immer in diese Ansicht zurück.

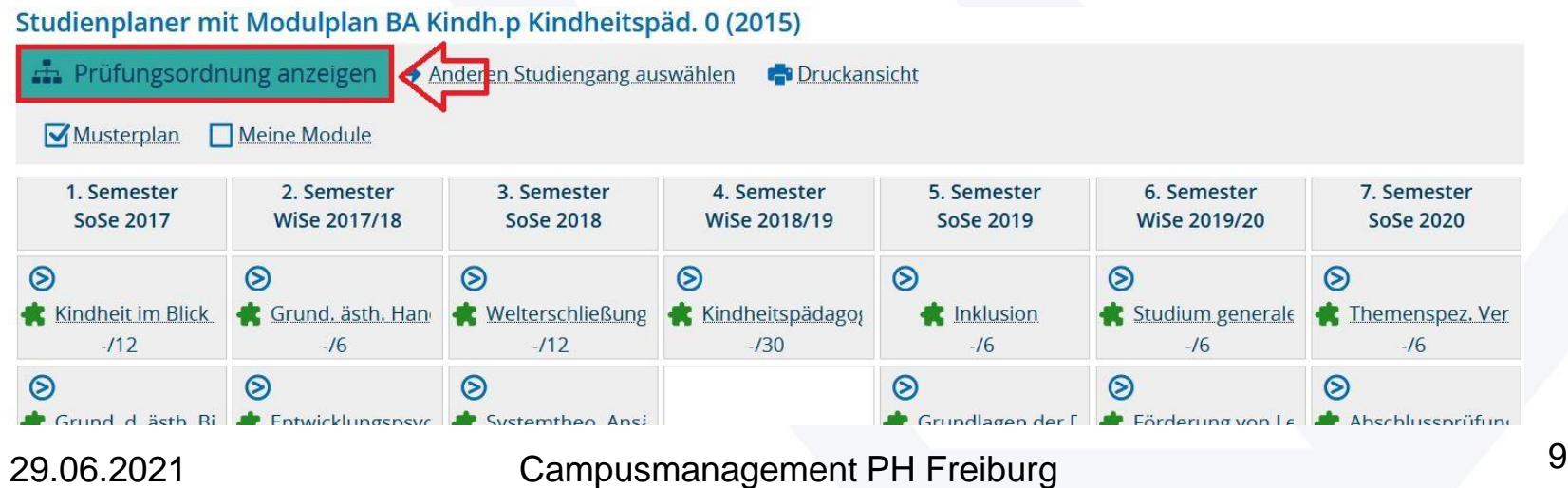

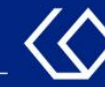

## Noch Fragen?

- Schauen Sie zunächst auf unserem [HISinOne-Wiki](https://wiki.ph-freiburg.de/!hisinone/studierenden_infos), ob Ihre Fragen dort geklärt werden können.
- Auf dem [HISinOne-Wiki](https://wiki.ph-freiburg.de/!hisinone/studierenden_infos) finden Sie zahlreiche Informationen und Anleitungen rund um das Campusmanagementsystem HISinOne.
- Sollten Sie darüber hinausgehende Fragen zum Thema Veranstaltungs- und Prüfungsmanagement über HISinOne haben, wenden Sie sich bitte per E-Mail an: [belegverfahren@ph-freiburg.de](mailto:belegverfahren@ph-freiburg.de)